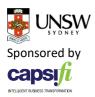

## COMP9322 Week 9 Tutorial

Using CubViz to explore RDF Cube datasets

These exercises use the CubViz tool, available from EU Open Data Portal: <a href="https://data.europa.eu/euodp/cubeviz/">https://data.europa.eu/euodp/cubeviz/</a>

- 1. Read the lecture slides and use CubViz to create a visualization of the test dataset
- 2. Modify the visualization in the following way:

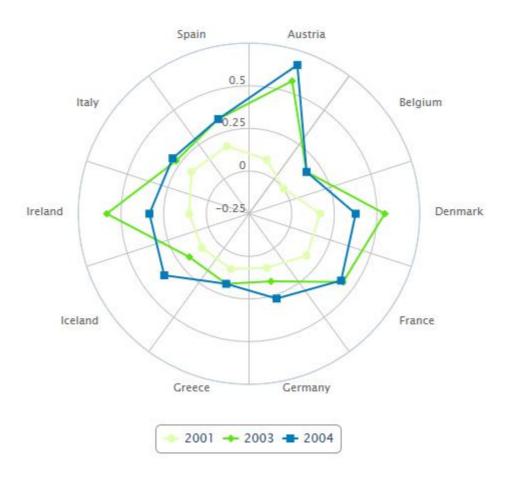

- 3. Download the RDF data in Turtle format. Draw the RDF graph showing the different nodes and links (you can omit the rdfs:label and rdfs:comment links).
- 4. What is the rdfs:label of this dataset?
- 5. Try download the dataset with the rdfs:label "% of basic public services for enterprises, which are fully available online";